# **IOTA TUTORIAL 34**

#### mobilefish.com

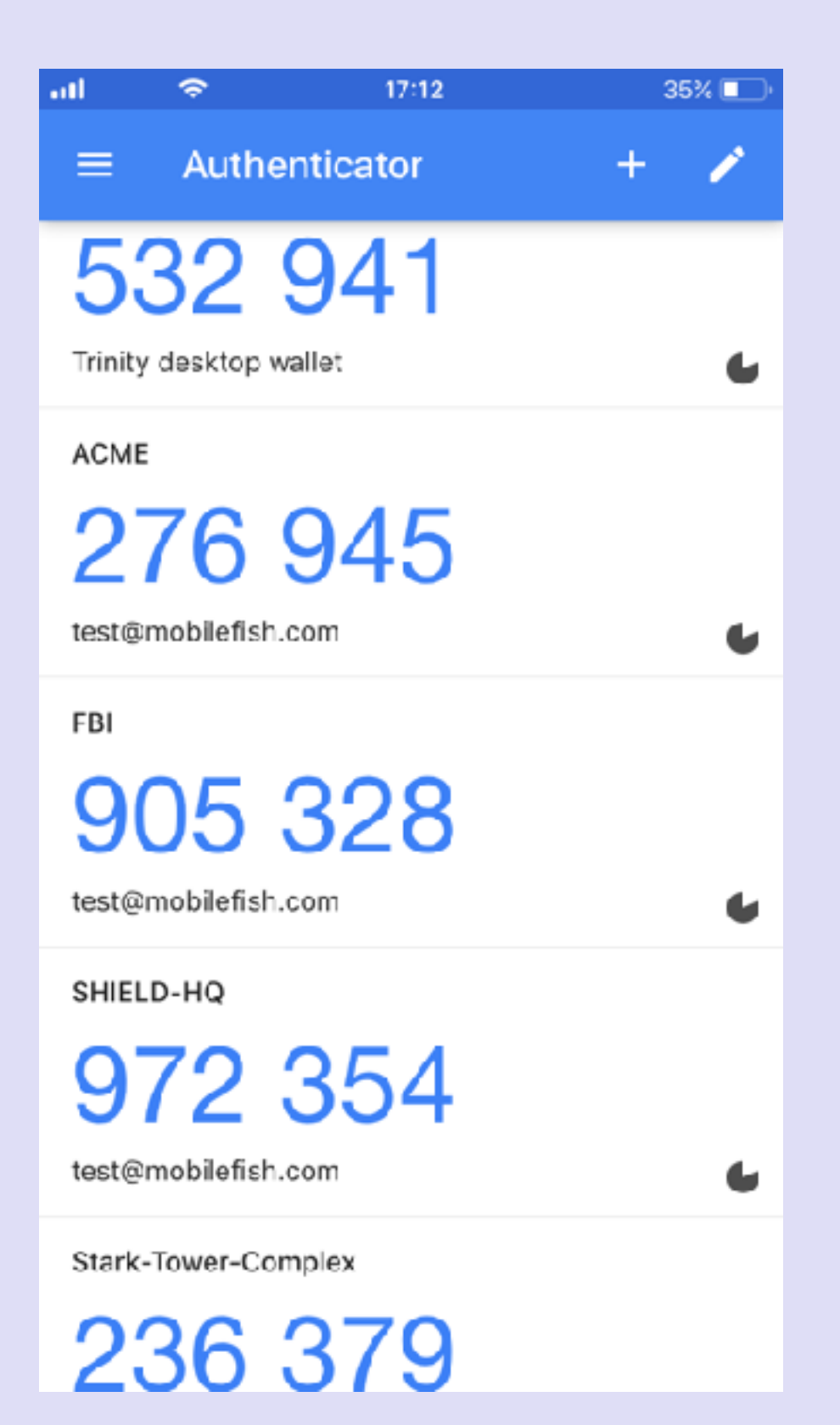

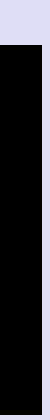

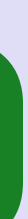

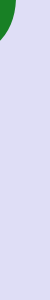

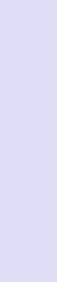

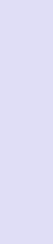

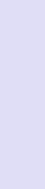

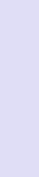

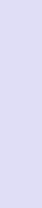

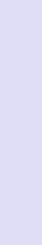

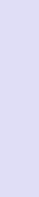

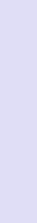

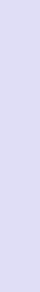

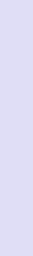

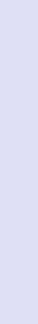

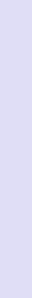

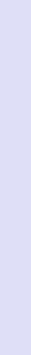

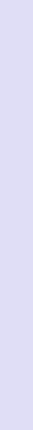

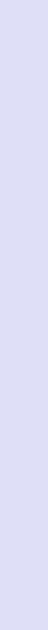

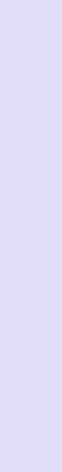

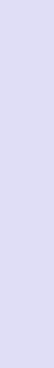

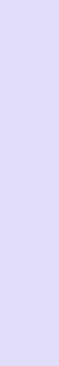

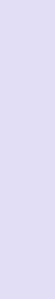

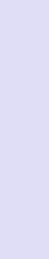

# Time-based One-Time Password (TOTP)

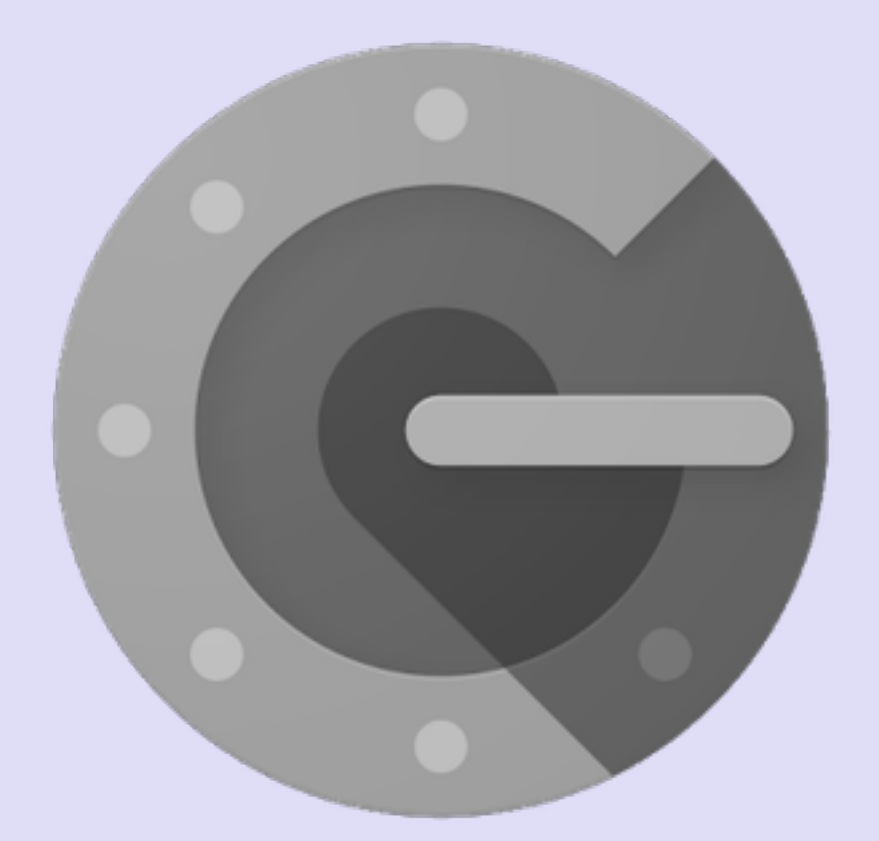

v1.0.0

## INTRO

#### mobilefish.com

- In this tutorial I will explain in detail how the Time-based One-time Password algorithm works.
- understand how the Time-based One-time Password algorithm works.

• This tutorial is not specific IOTA related. It is intended for developers who wants to

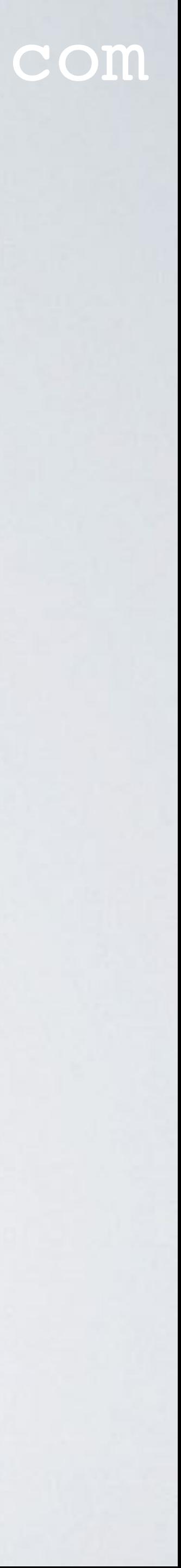

## 1-2-3 FACTOR AUTHENTICATION

### mobilefish.com

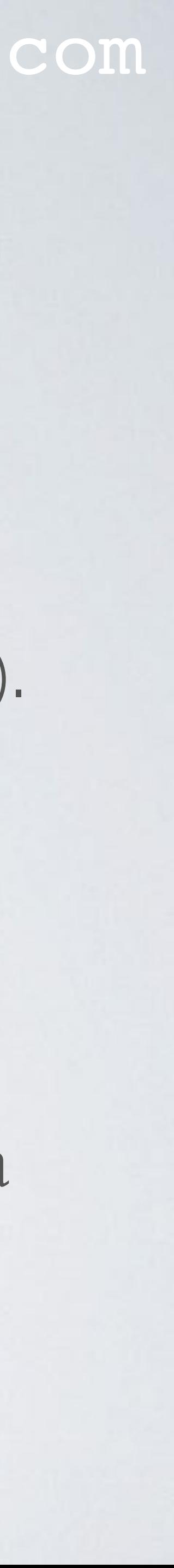

- An application can implement several methods for the user to authenticate itself.
	- Method A: What the user know Using username/password.
	- Method B: What the user has A device to generate a one time password (token).
	- Method C: What the user is Using fingerprints or face recognition.
- In an 1 Factor Authentication (1FA), an application often implements method A.
- In a 2 Factor Authentication (2FA), an application often implements method A and a second method B or C.

## 1-2-3 FACTOR AUTHENTICATION

#### mobilefish.com

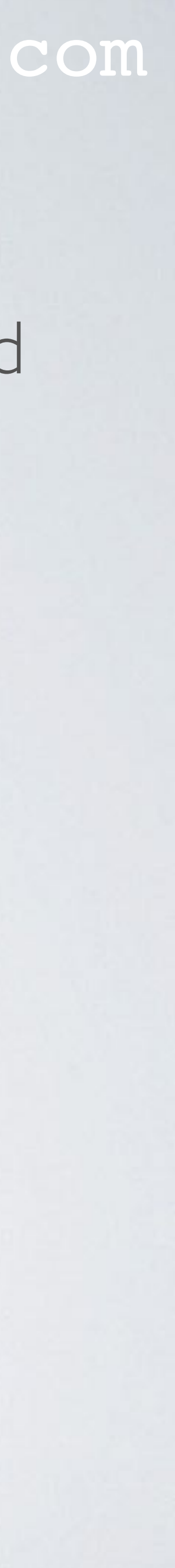

• In a 3 Factor Authentication (3FA), an application often implements method A, B and C.

# TRINITY WALLET & 2 FACTOR AUTHENTICATION

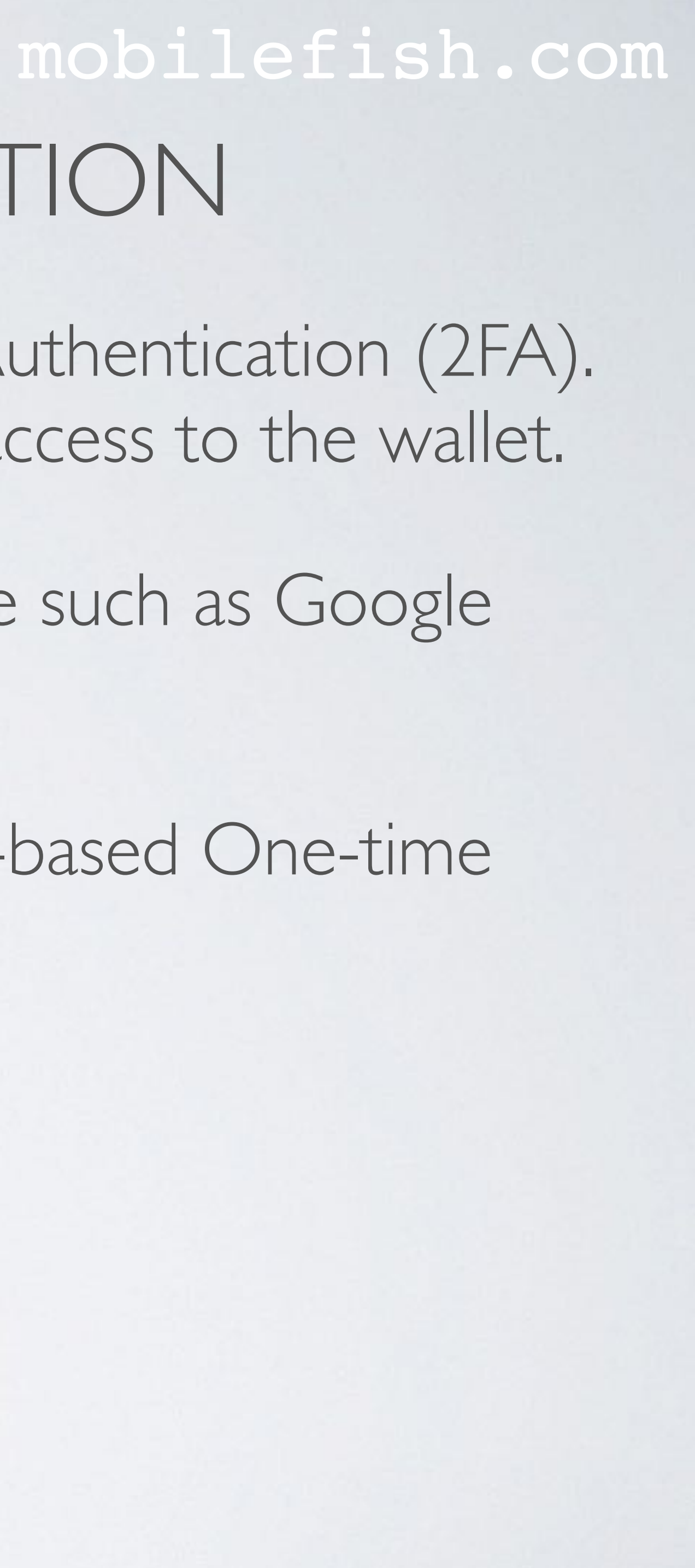

• The Trinity desktop and mobile wallet allows you to set 2 Factor Authentication (2FA). This will add an additional security layer to prevent unauthorised access to the wallet.

• There are many 2FA apps which you can install on a mobile device such as Google

- 
- Authenticator and Authy.
- Password (TOTP) algorithm.

• Google Authenticator and Authy both implements the same Time-based One-time

## TOTP AND HOTP

• The Time-based One-time Password algorithm generates single use passwords, also

• The Time-Based One-Time Password algorithm was published as RFC 6238 by the

• In RFC 6238 a Java reference Time-based One-time Password algorithm can be found.

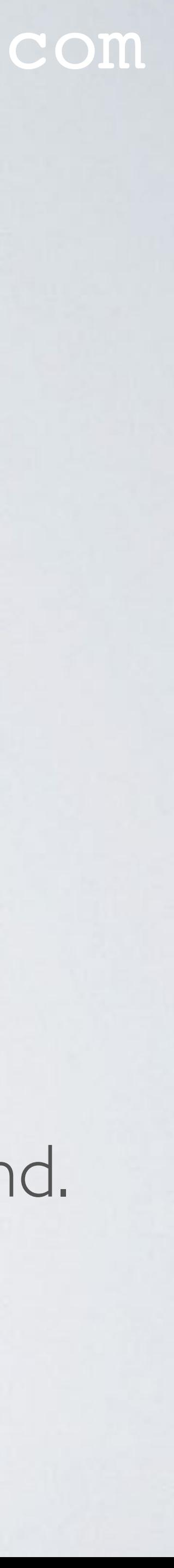

- known as tokens, which are only valid for a certain time period. Often this time period is 60 seconds.
- These generated tokens are based on a shared secret key.
- Internet Engineering Task Force (IETF). See:<https://tools.ietf.org/html/rfc6238>
- See also:<https://www.mobilefish.com/download/java/TOTP.java>

## TOTP AND HOTP

#### mobilefish.com

• The Time-based One-time Password algorithm is an extension of the HMAC-Based One-Time Password (HOTP) algorithm, which was published as RFC 4226 by the IETF.

• The HMAC-Based One-Time Password defines an algorithm to create an one time

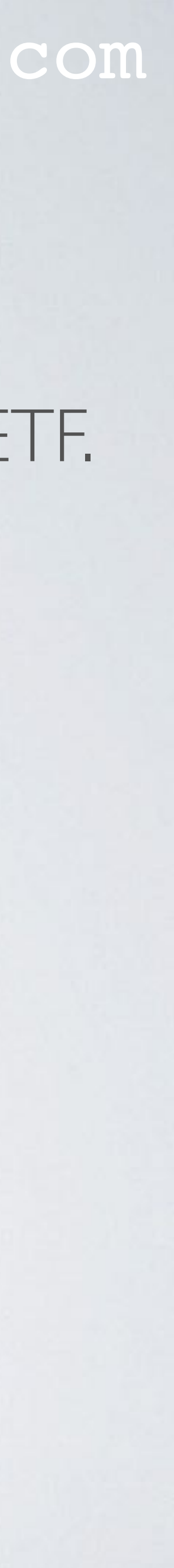

- 
- password from a shared secret key and a counter. See:<https://tools.ietf.org/html/rfc4226>

## TRINITY WALLET ENABLE 2FA

#### mobilefish.com

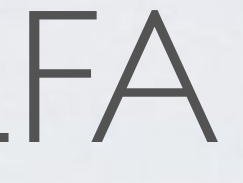

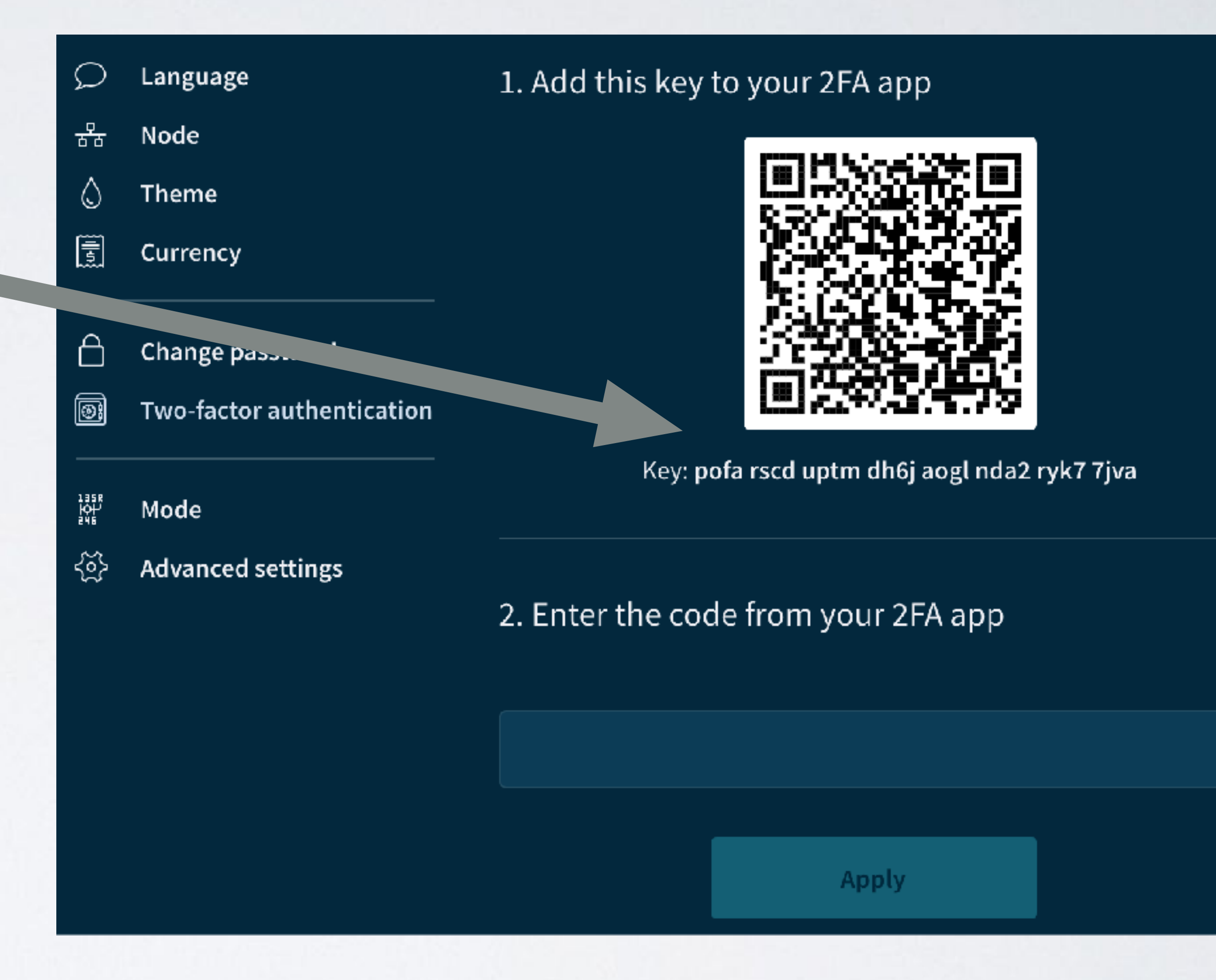

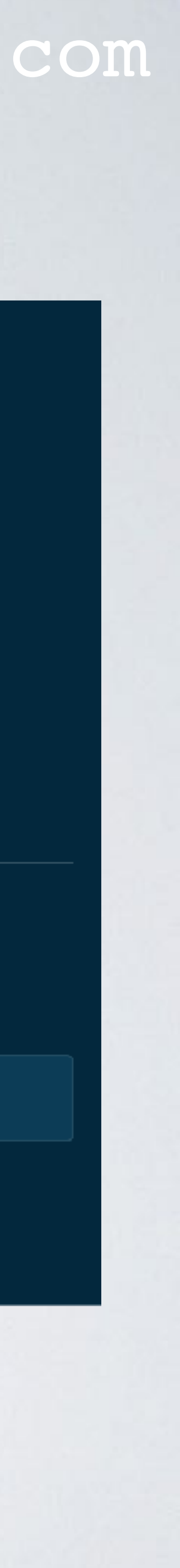

- When 2FA is enabled on the Trinity wallet, it first generates a shared secret key.
- You must write down this shared secret key and safely store it.
- Usually this shared secret key with additional information is embedded in a QR code which you can scan by a 2FA app such as the Google Authenticator.

## TRINITY WALLET ENABLE 2FA

mobilefish.com

- Lets assume you have installed the Google Authenticator on a mobile.
- After the QR code is scanned the Google Authenticator generates a token which is a unique code, based on the shared secret key and the current time.
- The question is, how is this token generated?

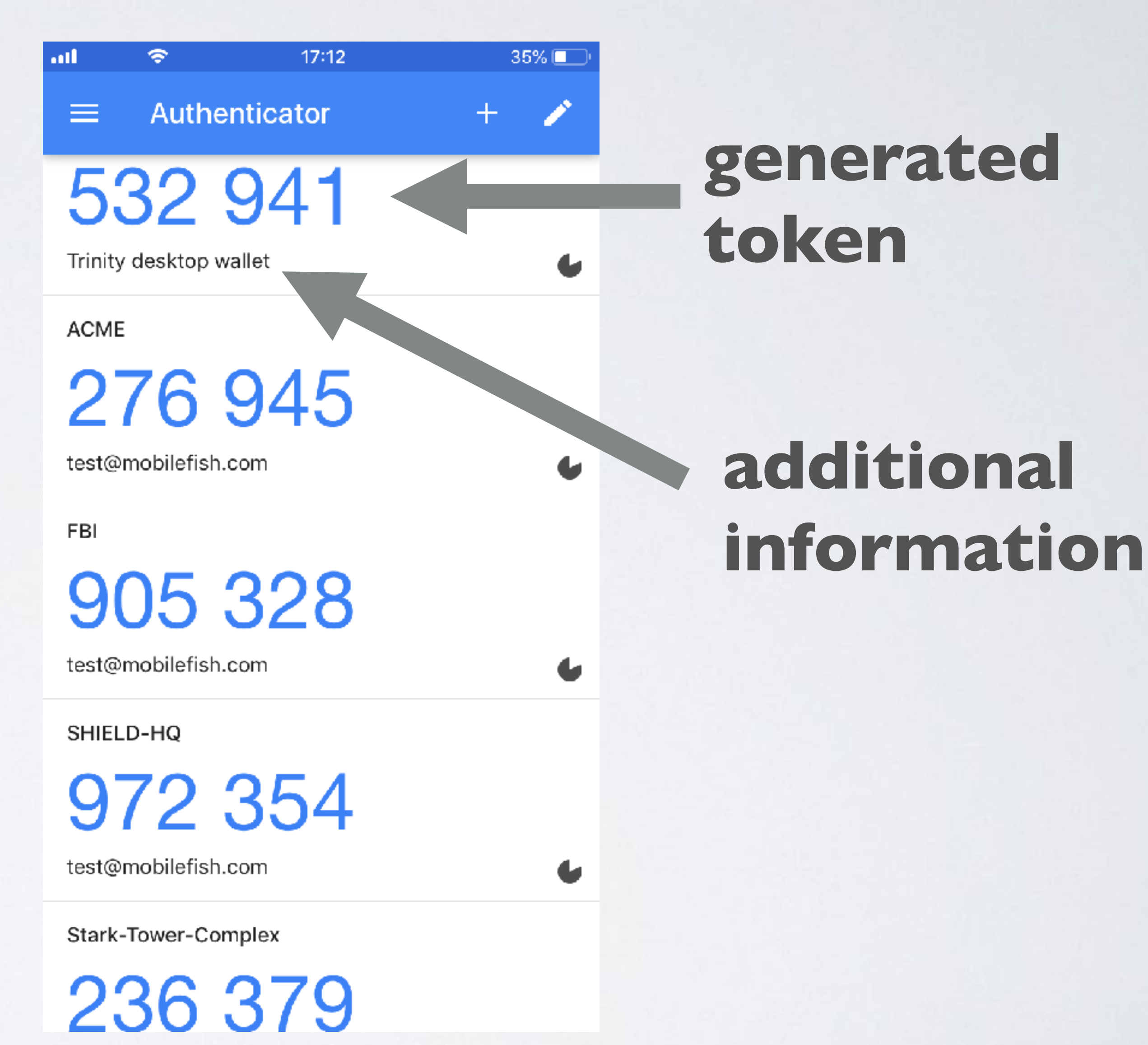

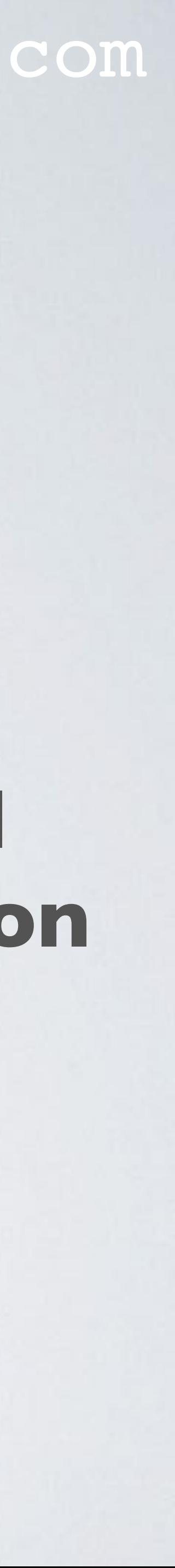

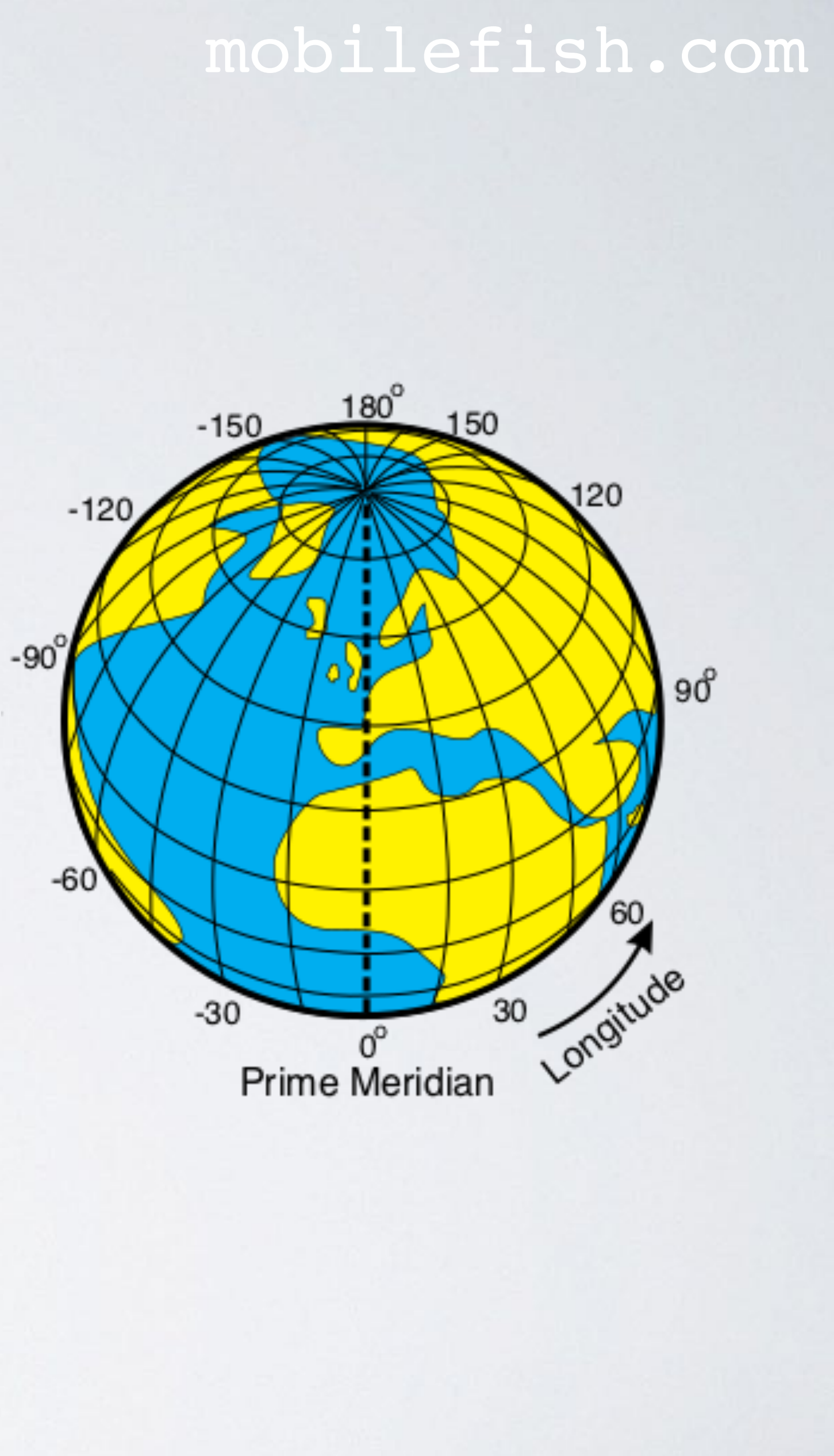

- I will now explain in detail how this token is generated on a mobile device.
- Lets assume you are currently in Beijing (China). The local Beijing date and time is 4 December 2018, 20:24:20 (UTC+8). The date and time at that moment at 0° longitude meridian is 4 December 2018, 12:24:20.
- UTC stands for Coordinated Universal Time and is the time at the 0° longitude meridian (Prime Meridian).

- Convert this date and time (4 December 2018, 12:24:20) to Unix Epoch Time. Instead of Unix Epoch Time we can also say Unix Time (Tunix).
- 00:00:00 UTC, not counting leap seconds.
- If the date and time at 0° longitude meridian is 4 December 2018, 12:24:20 than  $T_{\text{unix}} = 1543926260 \text{ sec}$

mobilefish.com

• Unix Epoch Time is the number of seconds that have elapsed since, I January 1970

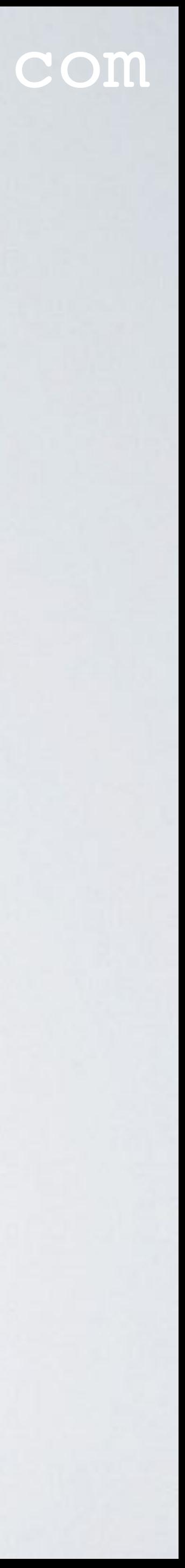

#### mobilefish.com

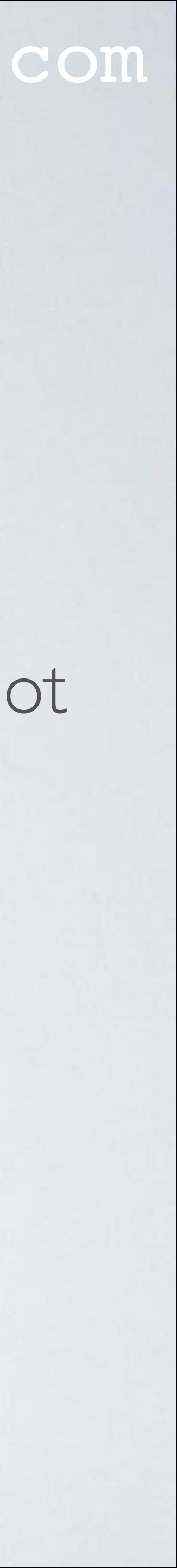

• Equation: **N = floor(Tunix / ts)**

 $N$  = number of time steps which have been elapsed since Unix Epoch Time.  $floor = function$  which rounds a number downward to its nearest integer. Tunix = number of seconds that have elapsed since, 1 January 1970 00:00:00 UTC, not counting leap seconds.  $ts = time step.$  By default the time step is 30 sec.

•  $T_{\text{unix}} = 1543926260 \text{ sec}$  $N =$  floor(1543926260 / 30)  $N = 51464208$ 

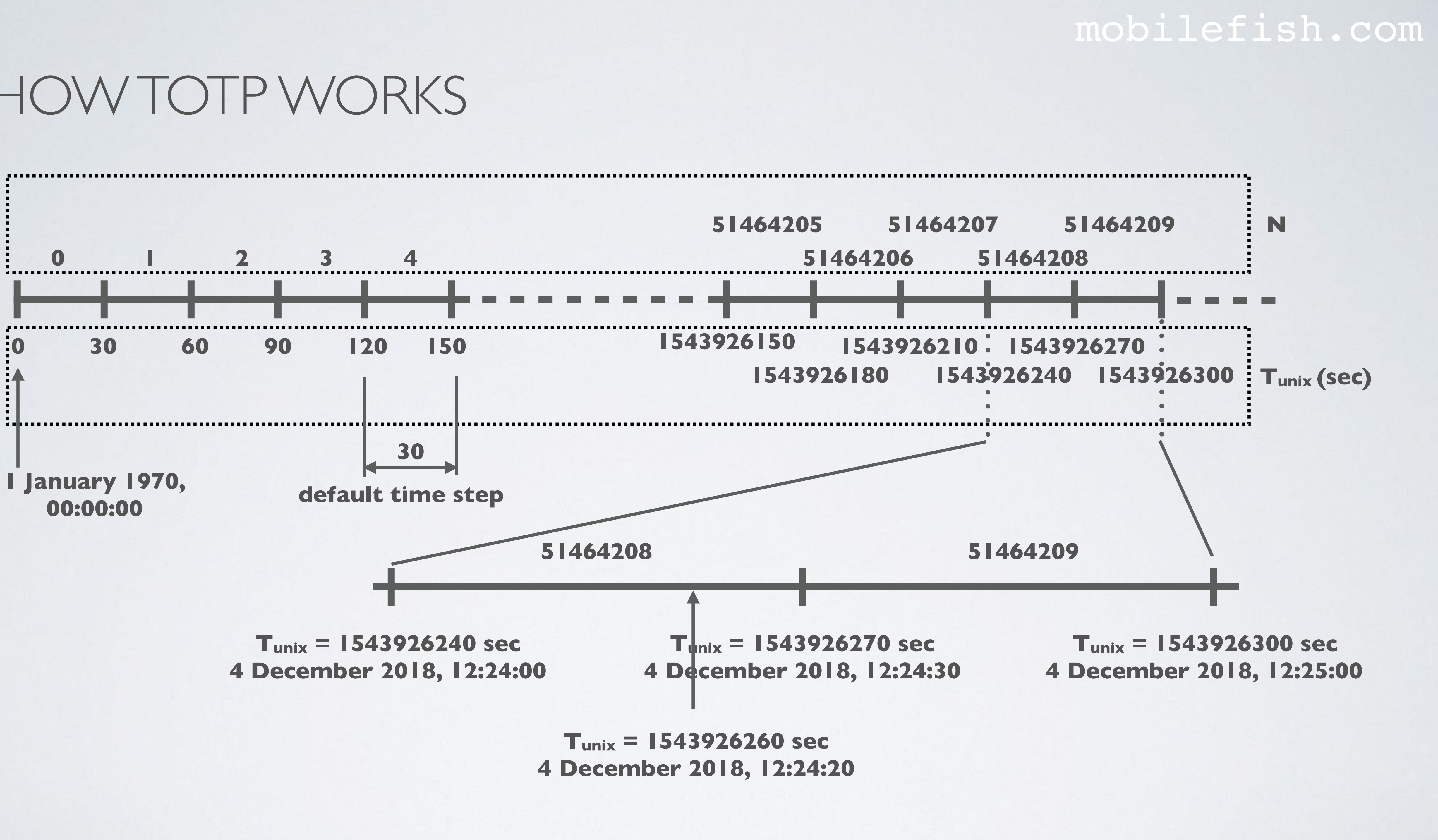

mobilefish.com

• Convert the hexadecimal value (= 0x0000000003114810) into a 8 bytes array and

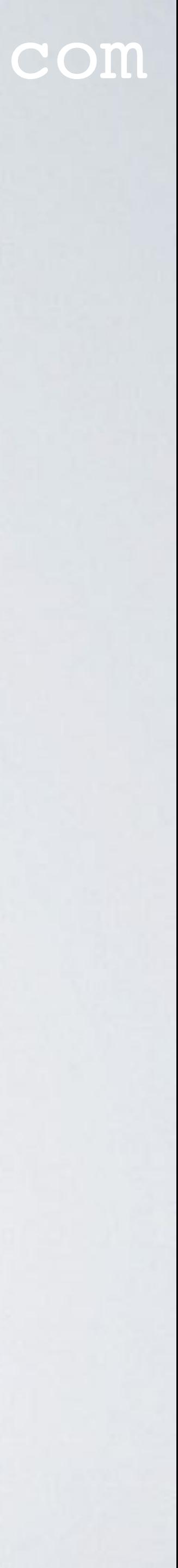

- Convert the number of time steps (N) into a hexadecimal value. The hexadecimal value must have 16 hexadecimal characters (=8 bytes). If not, prepend with 0's.  $N_{dec} = 51464208$  $N_{hex} = 0 \times 0000000003114810$
- assign this value to variable **m** (=message).

#### mobilefish.com

Apply

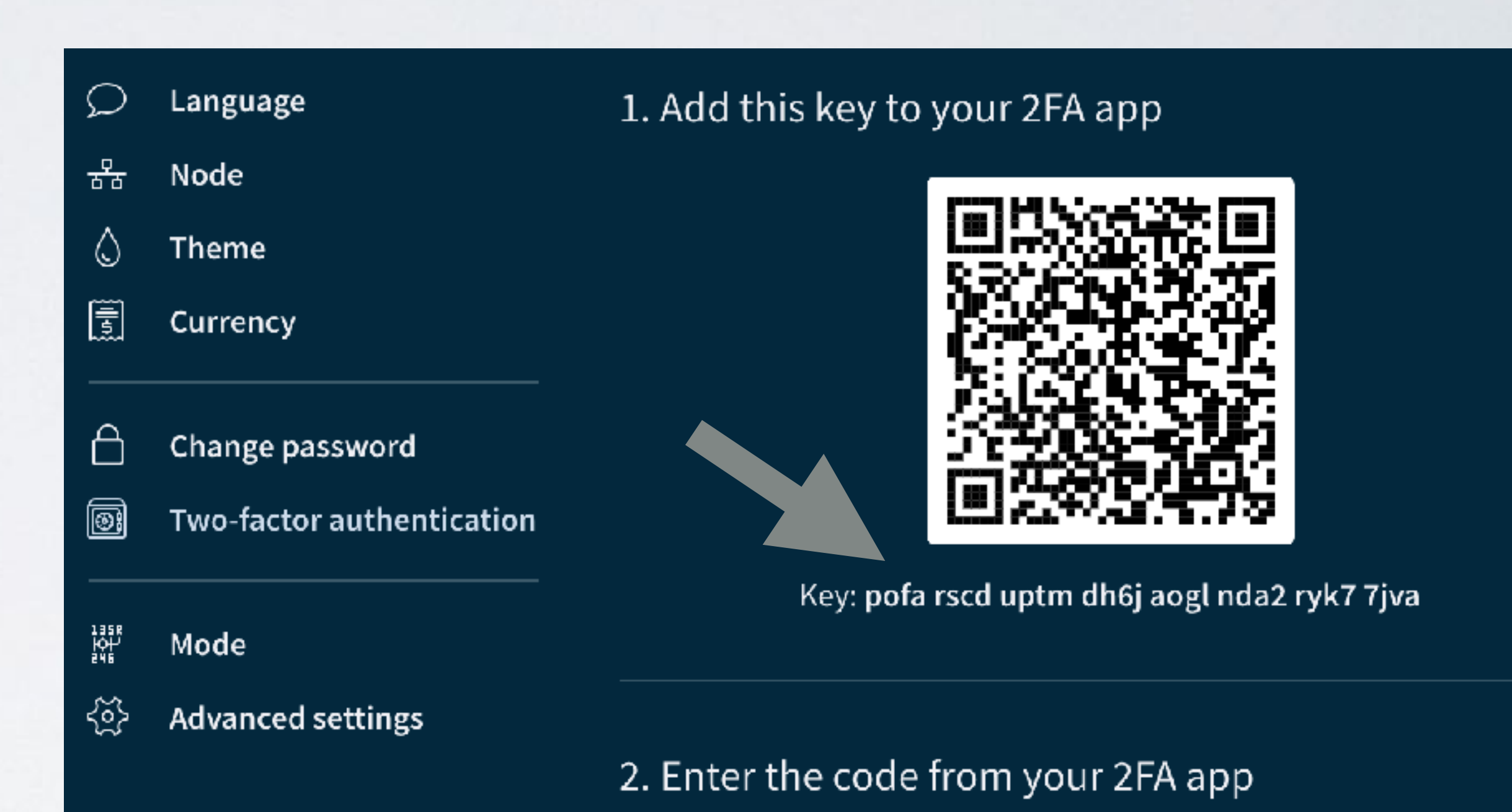

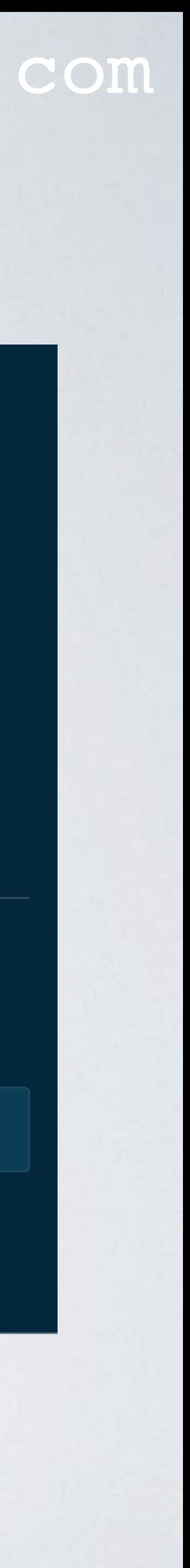

- Convert the shared secret key (= pofa rscd uptm dh6j aogl nda2 ryk7 7jva) into a 20 bytes array and assign this value to variable **K**.
- The shared secret key is a randomly generated 20 bytes number which is base-32 encoded. For readability this key is divided in groups of 4 characters and all in lower case.
- More information about base-32, see Blockchain tutorial 31: <https://youtu.be/Va8FLD-iuTg>

mobilefish.com

• Calculate the HMAC hash using the HMAC-SHA1 algorithm.

• More information about HMAC, see Blockchain tutorial 30: <https://youtu.be/emBgrRIyyWQ>

• This HMAC hash size is 160 bits (=20 bytes). Lets assume the HMAC value is:

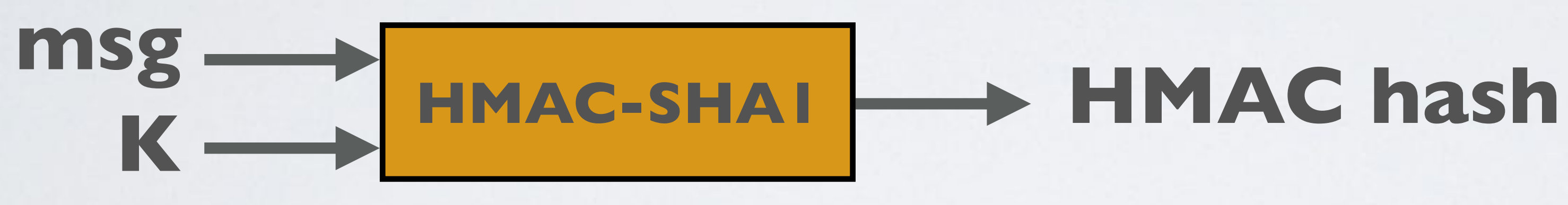

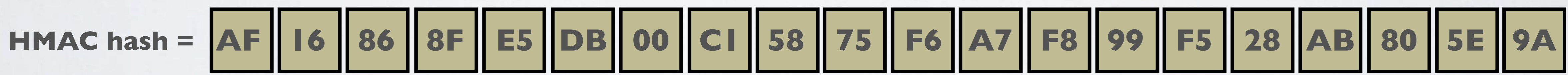

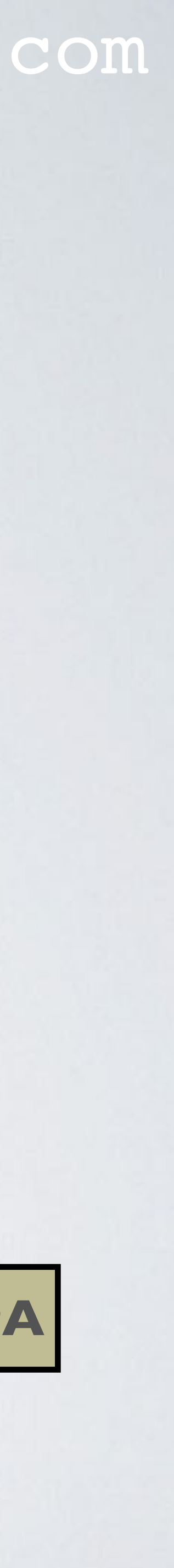

• Get the last 4 bits of this hash value and get its integer value. In this example, the last 4 bits is 0xA which represents integer 10.

mobilefish.com

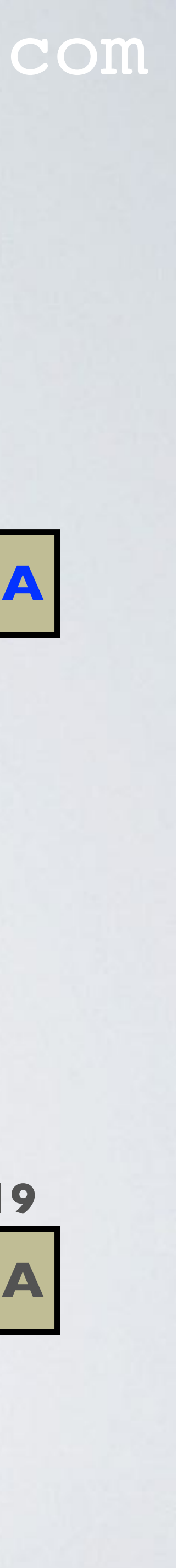

This integer is called the offset.

• Starting from the offset, get the first 4 bytes from the HMAC hash.

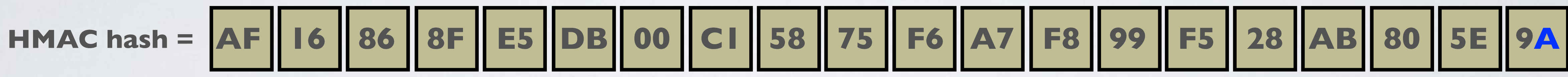

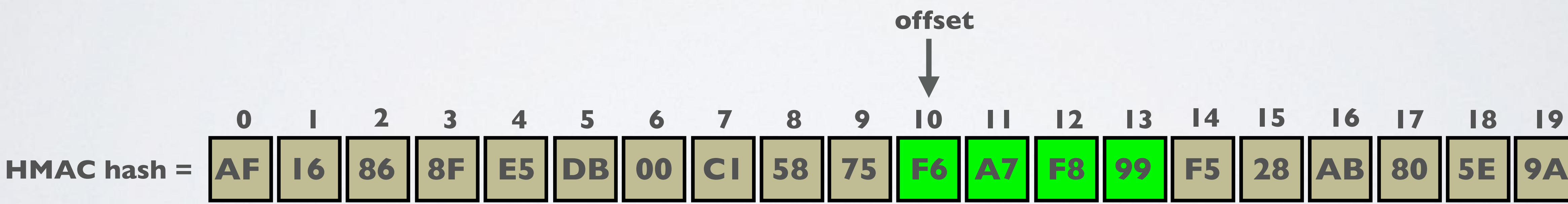

• Apply a binary operation for each byte.

### mobilefish.com

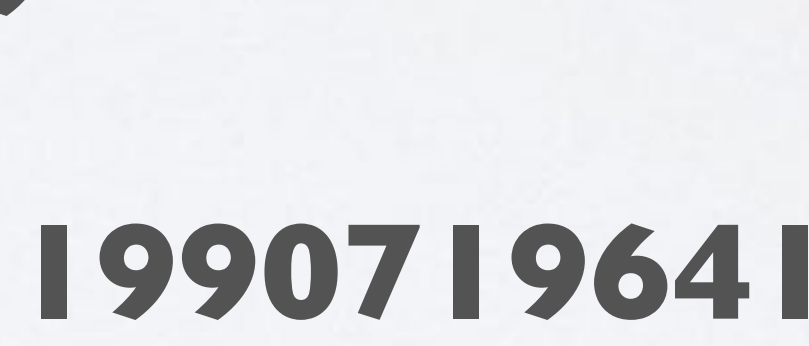

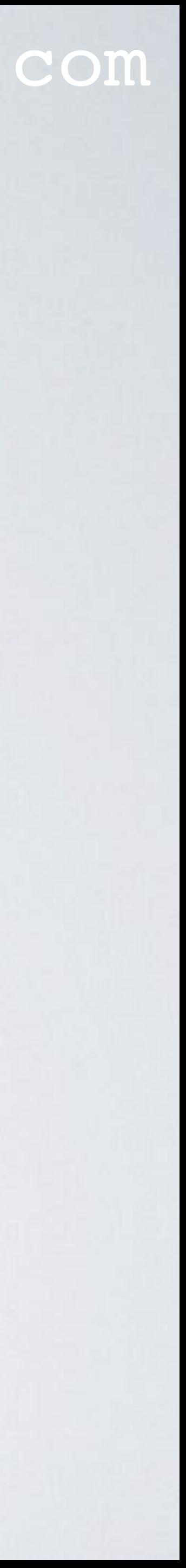

- The new binary value is: **0x76A7F899**
- Convert this binary value to an integer: **1990719641**

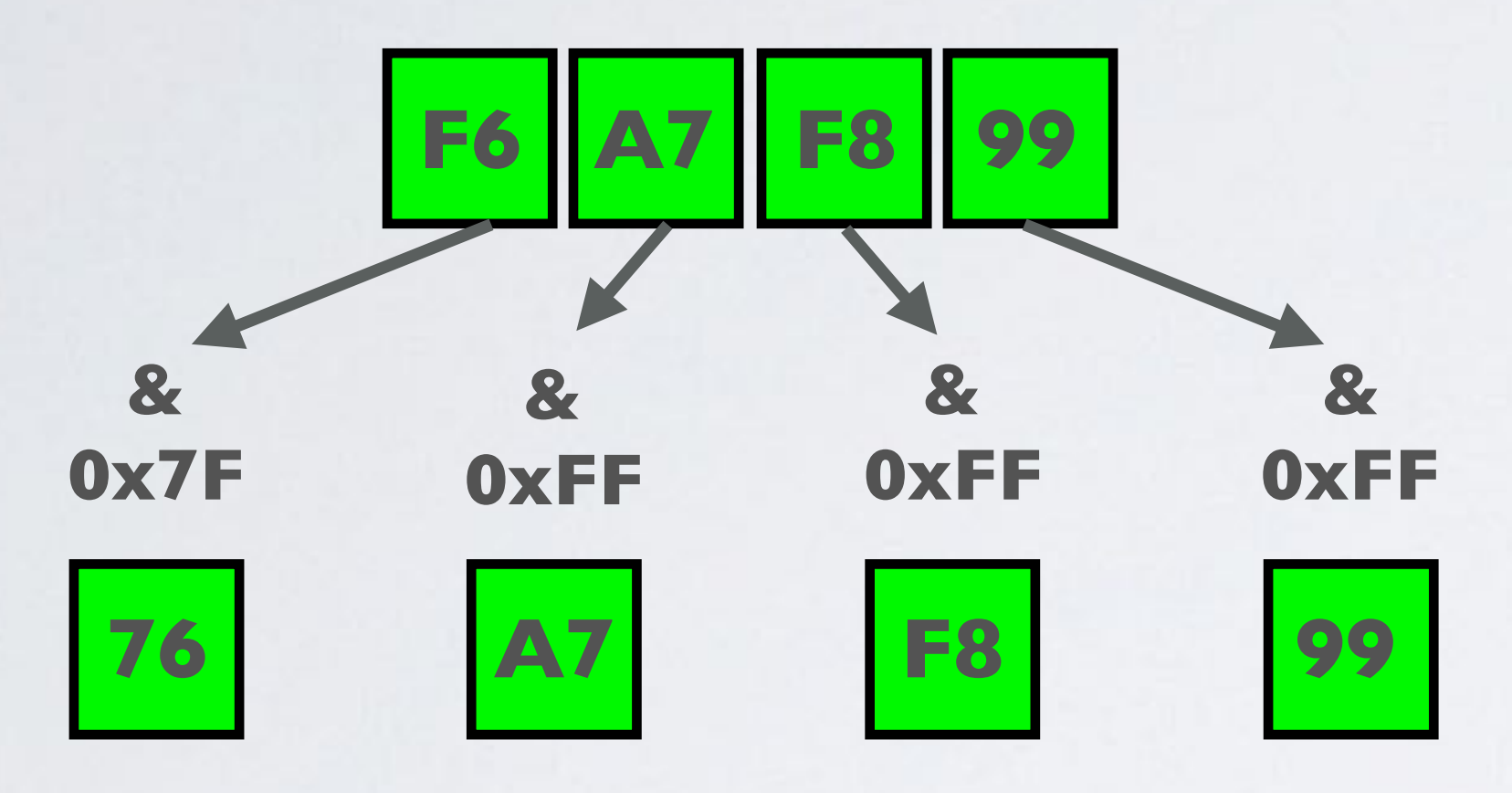

#### mobilefish.com

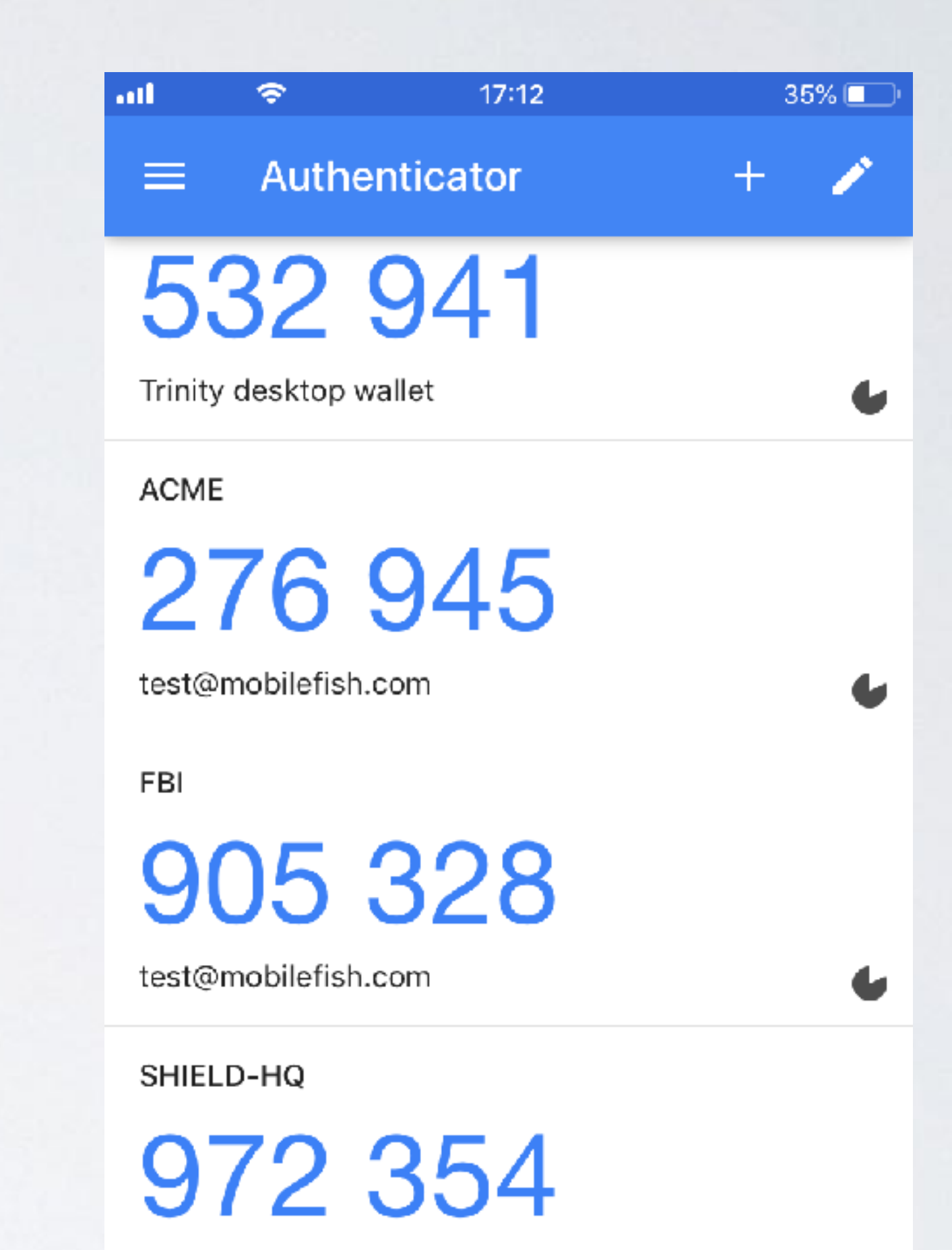

test@mobilefish.com

Stark-Tower-Complex

236 379

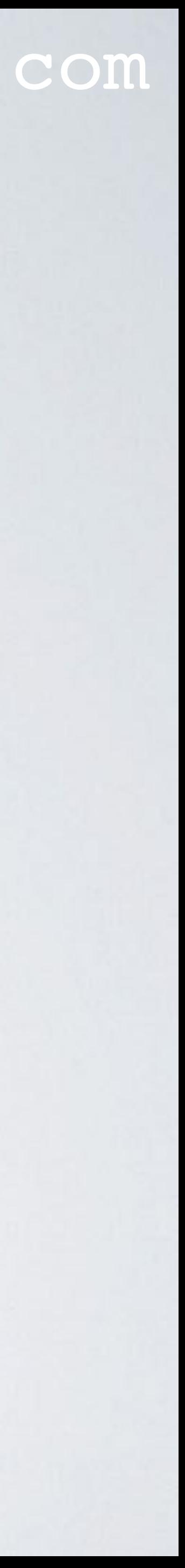

• Calculate the Token = **1990719641 % 10n**

where n is the token size. In this example  $n = 6$ 

## Token = **1990719641 % 106 = 719641** If the token size < n, prefix with 0's.

#### mobilefish.com

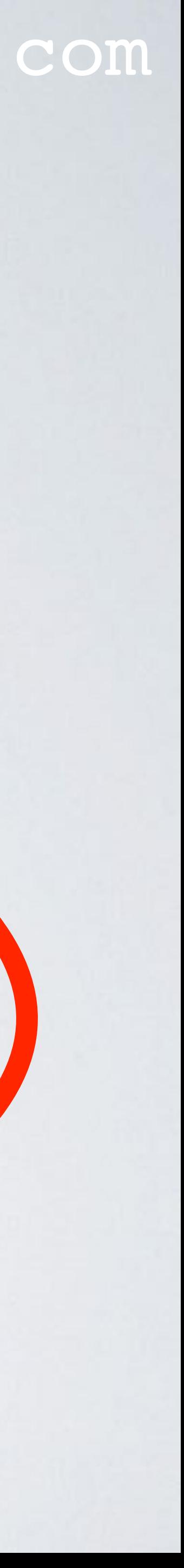

• Every 30 seconds a new token is generated. But a token remains valid for 60 seconds.

**create a new token**

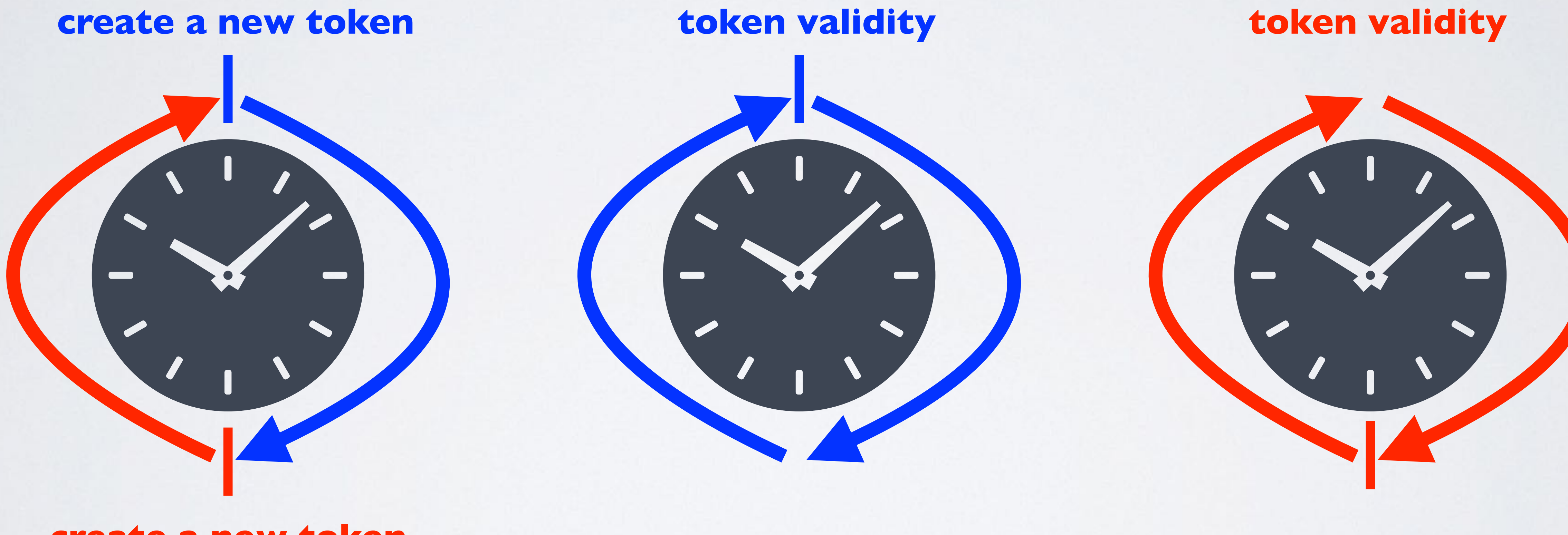

## LESSONS LEARNED

• If you have installed the Trinity Desktop wallet and have enabled 2FA, make sure your computer has the correct date and time set. The same applies to the mobile device

• Instead of scanning the QR code you can manually enter the shared secret key in the

- where the 2FA app is installed, for example Google Authenticator.
- 2FA app, but it is not recommended because you might make typing mistakes.
- An example of a shared secret key, generated by the Trinity wallet: pofa rscd uptm dh6j aogl nda2 ryk7 7jva If you manually enter the shared secret key in a 2FA app, you can enter upper or lower case letters with or without spaces. A 2FA app will convert all entered contains the letters A-Z and the digits 2-7, because it is base-32 encoded.

characters to upper case and will remove all spaces. The actual shared secret key only

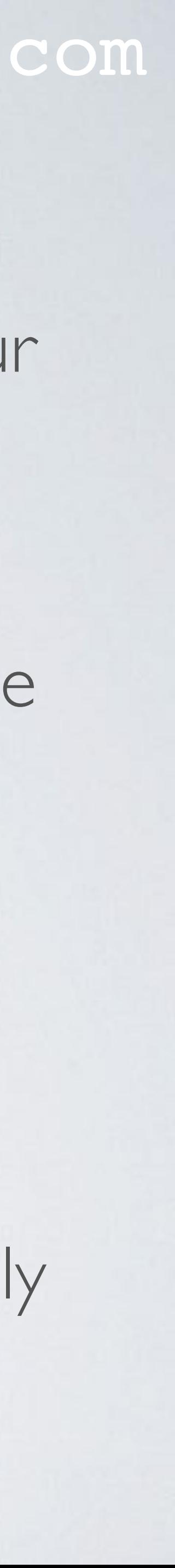

# ONLINE TIME-BASED ONE-TIME PASSWORD GENERATOR

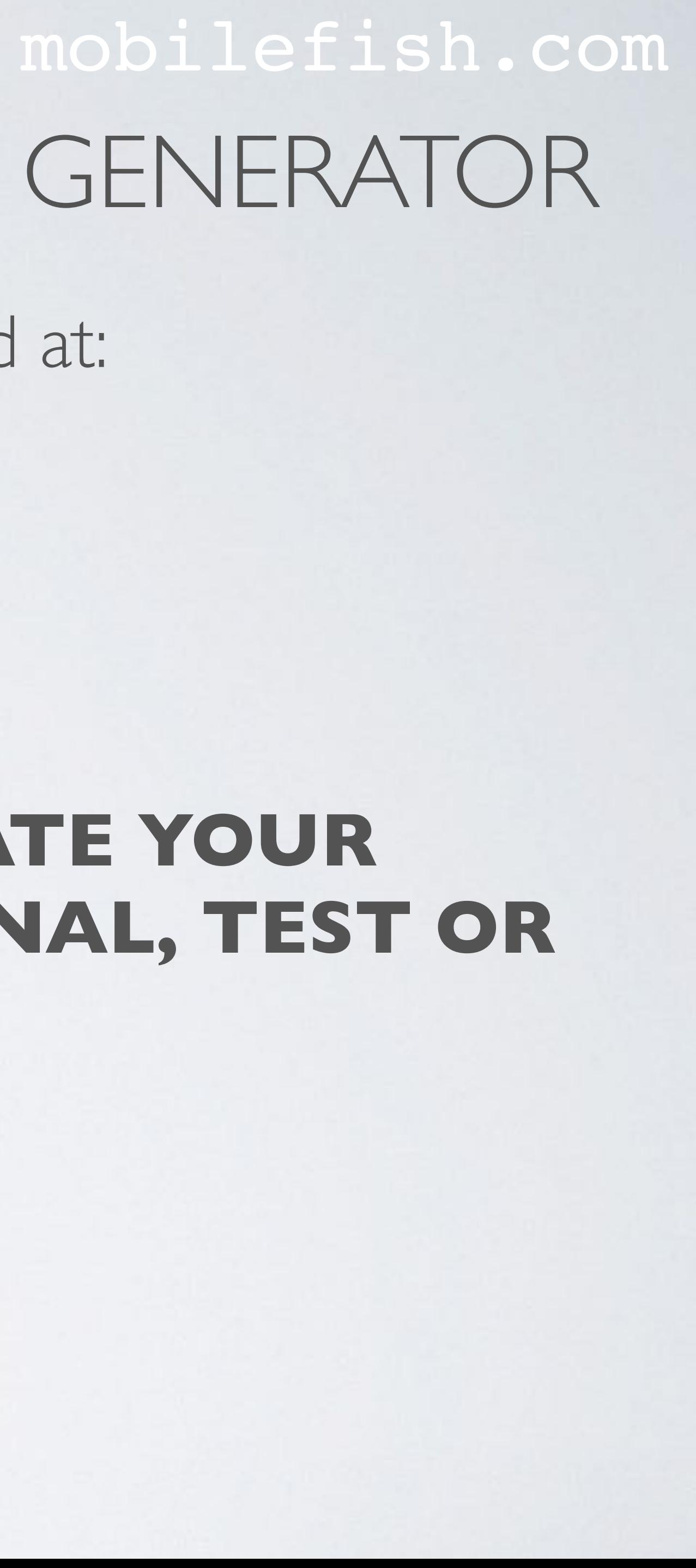

- An online Time-based One-time Password generator can be found at: <https://www.mobilefish.com/services/cryptocurrency/totp.html> It behaves the same as the Google Authenticator or Authy.
- This application also demonstrates how the token is validated.

### • **WARNING: DO NOT USE THIS TOOL TO GENERATE YOUR TOKENS. IT IS ONLY INTENDED FOR EDUCATIONAL, TEST OR DEMONSTRATION PURPOSES.**